# 薬効群ごとの効能・効果、副作用等を比較したものを確認したい

薬効群ごとに繁用な医薬品を抜粋し、作成時点での添付文書に準拠して、添付文書の主な項目を一覧表にまとめてい ます。

#### メインメニューの「薬効シリーズ」を選びます。

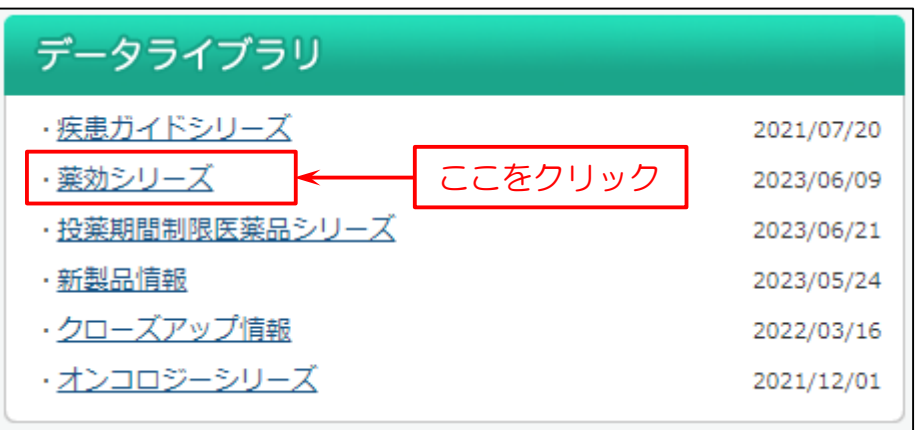

### タイトル薬効名や分類名、作成年月などを表示します。 ファイルのリンクをクリックします。

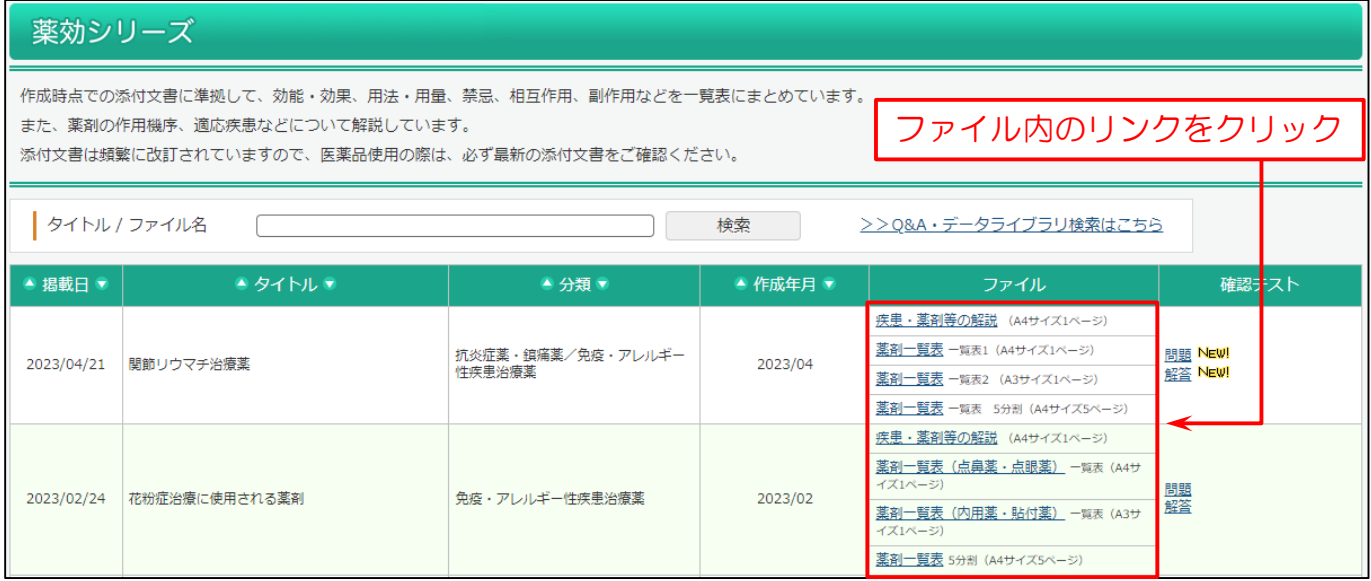

#### 「タイトル名」もしくは「ファイル名」から検索することも出来ます。

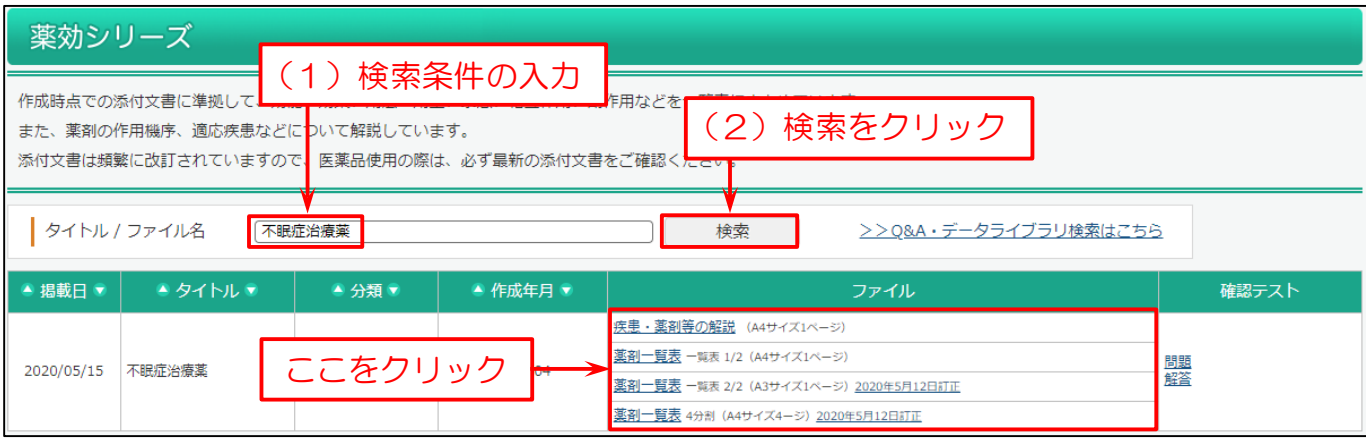

#### 薬効シリーズの本文を表示します。

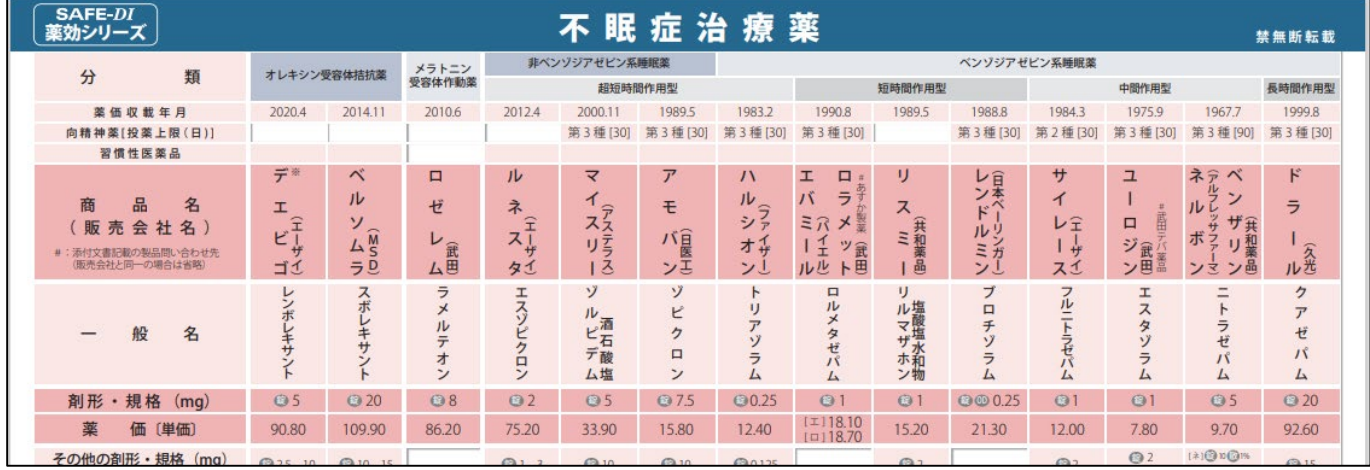

## また、「>>Q&A・データライブラリ検索はこちら」をクリックすると、Q&A やデータライブラリを検索することもできます。

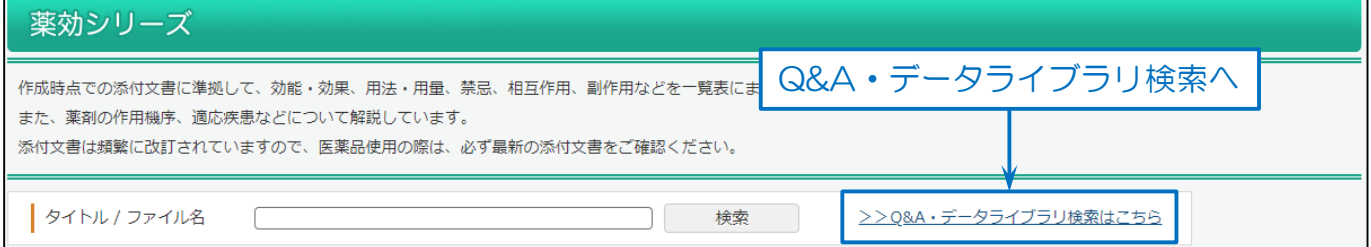

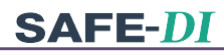

#### 検索画面を表示します。

- (1)「薬効シリーズ」をチェック。
- (2)検索条件を入力。
- (3)「検索」をクリック。

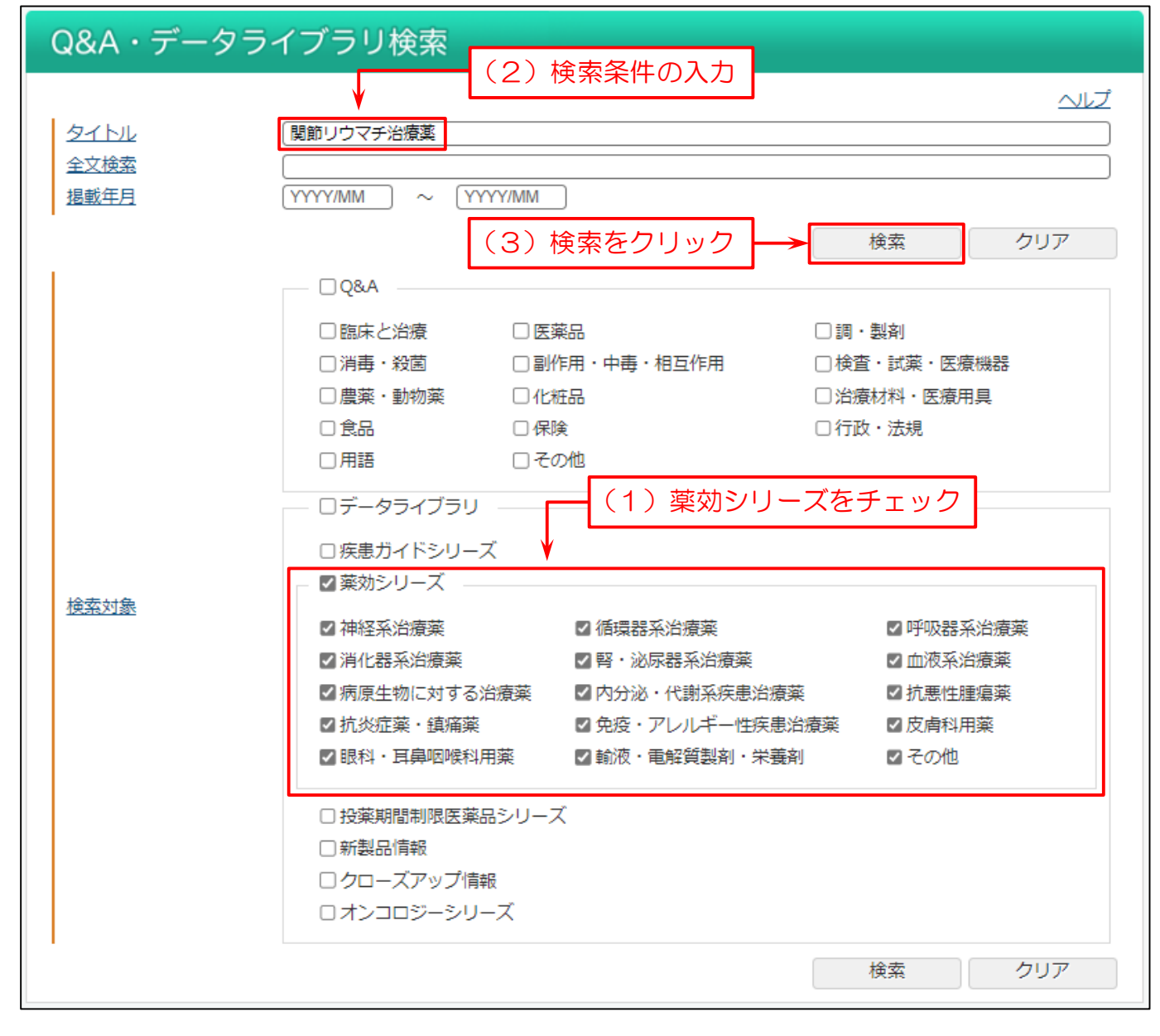